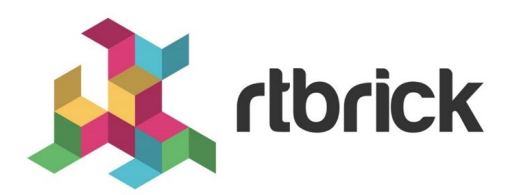

# **Forwarding and L2X Configuration Guide**

**Version 2019.1.0, 24 September 2019**

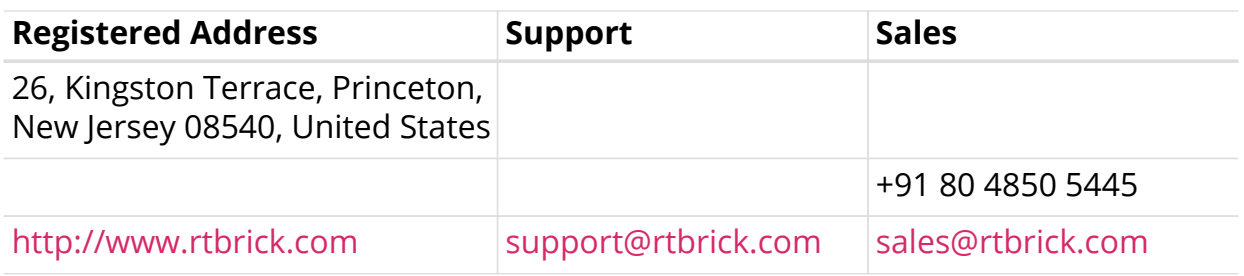

©Copyright 2020 RtBrick, Inc. All rights reserved. The information contained herein is subject to change without notice. The trademarks, logos and service marks ("Marks") displayed in this documentation are the property of RtBrick in the United States and other countries. Use of the Marks are subject to RtBrick's Term of Use Policy, available at <https://www.rtbrick.com/privacy>. Use of marks belonging to other parties is for informational purposes only.

# **Table of Contents**

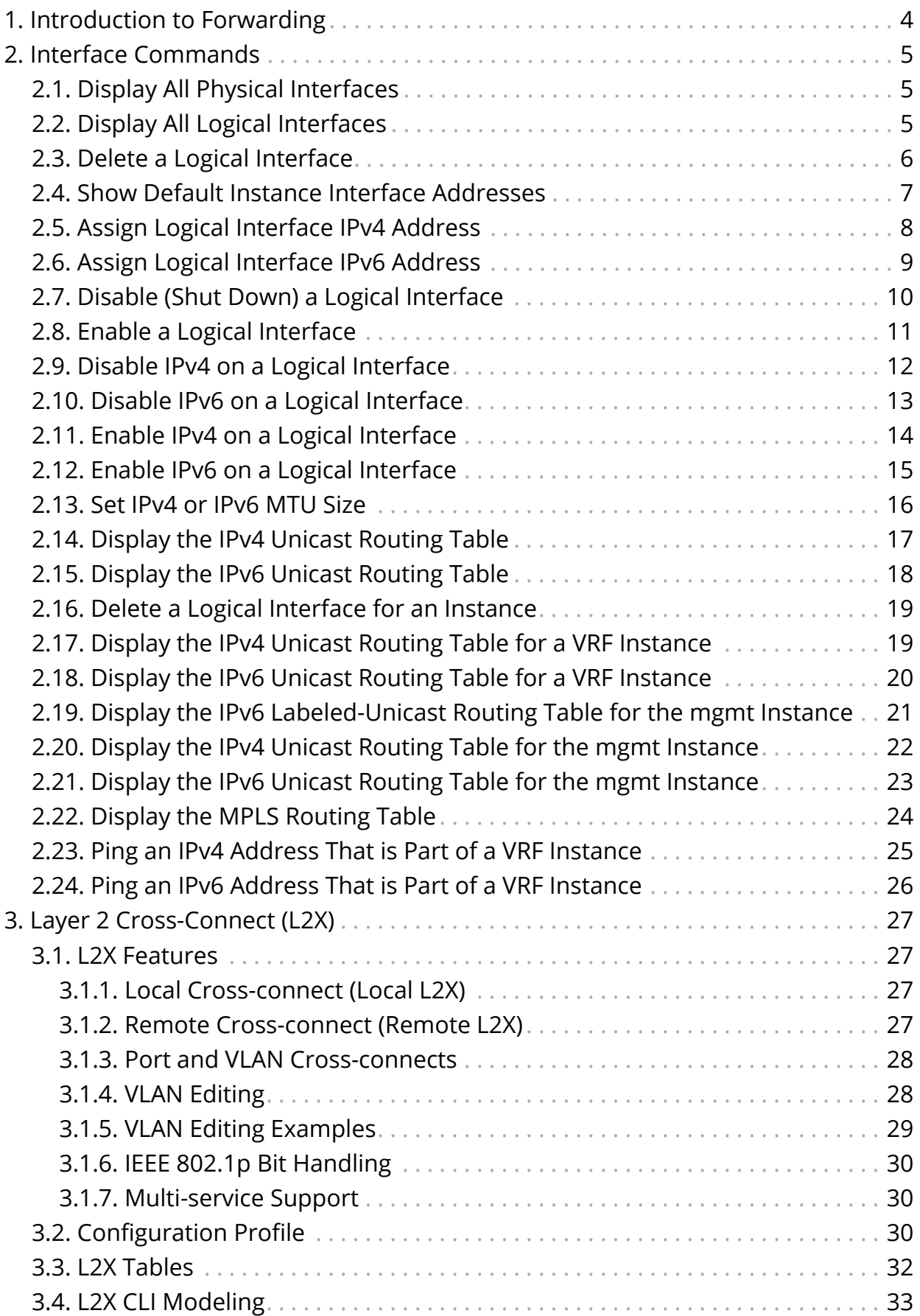

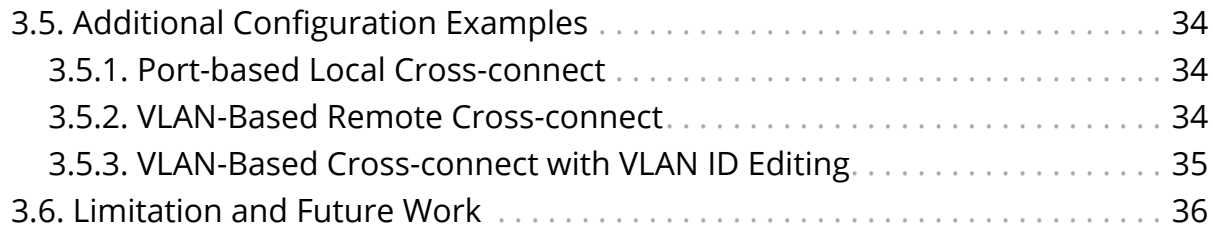

# <span id="page-4-0"></span>**1. Introduction to Forwarding**

FWDD interface commands fall into four major areas:

- Physical interface commands
- Logical interface commands
- MTU size command
- Routing table (IPv4, IPv6, VRF, MPLS) commands

# <span id="page-5-0"></span>**2. Interface Commands**

# <span id="page-5-1"></span>**2.1. Display All Physical Interfaces**

Command to display the status, MAC addresses, and bandwidth of all physical interfaces

### **rtb ffwd show interface physical**

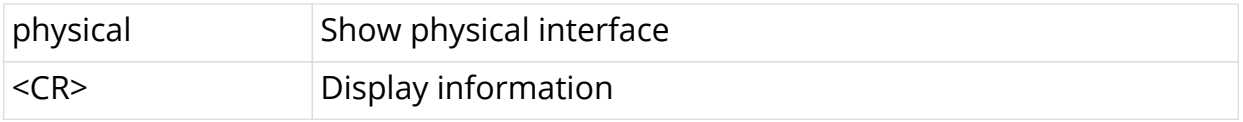

### **Output of command directed to rtb on pod11\_b\_leaf2**

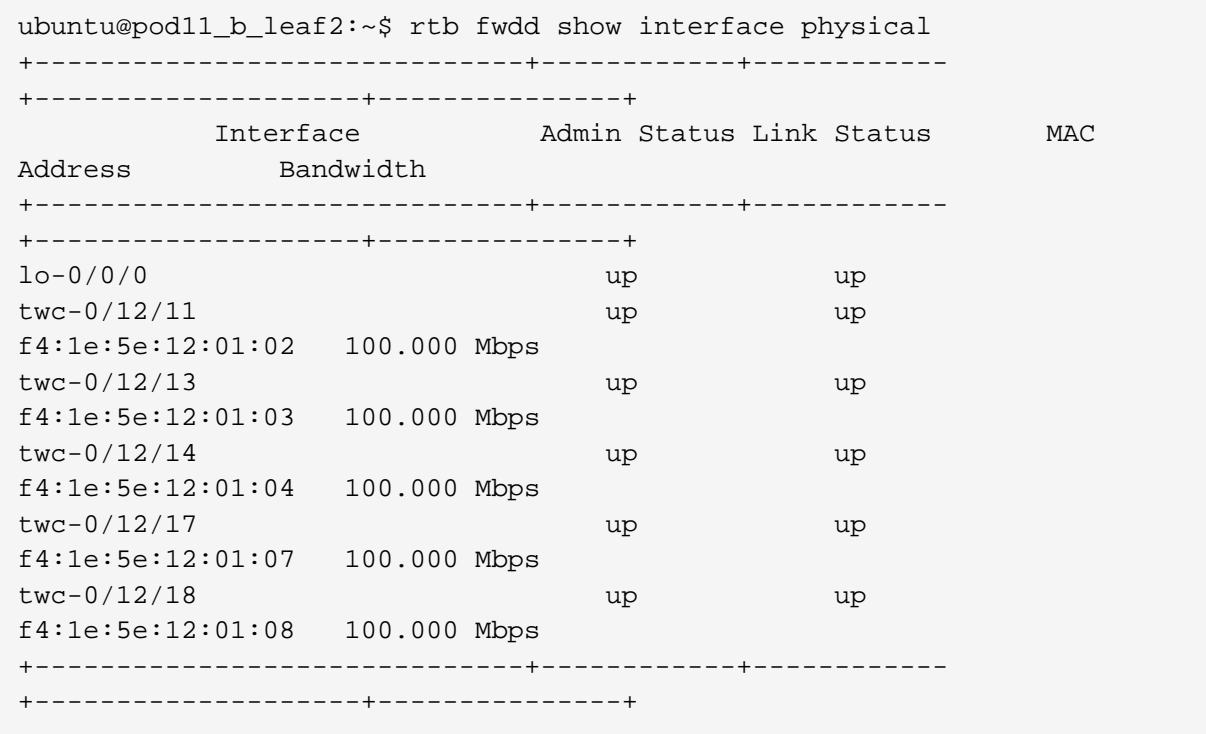

# <span id="page-5-2"></span>**2.2. Display All Logical Interfaces**

Command to display the status, MTU size, and other information about all logical interfaces

### **rtb ffws show interface logical**

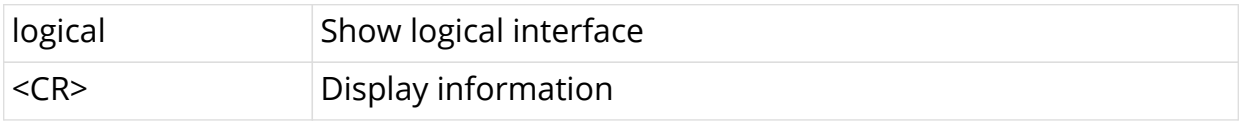

#### **Output of command directed to rtb on pod11\_b\_leaf2**

```
ubuntu@pod11 b leaf2:~$ rtb fwdd show interface logical
Logical Interface Name: lo-0/0/0/0/1
     Tagged: false
     IPv4:MTU: 1518, Status: up
     IPv6:MTU: 1518, Status: up
     MPLS:MTU: 9216, Status: up
     Admin Status: up, Oper status: up
Logical Interface Name: lo-0/0/0/0/20
     Tagged: false
     IPv4:MTU: 1518, Status: up
     IPv6:MTU: 1518, Status: up
     MPLS:MTU: 9216, Status: up
     Admin Status: up, Oper status: up
Logical Interface Name: twc-0/0/12/11/1
     Container Interface Name: twc-0/0/12/11
     Outer Vlan ID: 10, Tagged: true
     IPv4:MTU: 1518, Status: up
     IPv6:MTU: 1518, Status: up
     MPLS:MTU: 9216, Status: up
     Admin Status: up, Oper status: up
Logical Interface Name: twc-0/0/12/13/1
     Container Interface Name: twc-0/0/12/13
     Outer Vlan ID: 10, Tagged: true
     IPv4:MTU: 1518, Status: up
     IPv6:MTU: 1518, Status: up
     MPLS:MTU: 9216, Status: up
     Admin Status: up, Oper status: up
Logical Interface Name: twc-0/0/12/14/1
     Container Interface Name: twc-0/0/12/14
     Outer Vlan ID: 10, Tagged: true
     IPv4:MTU: 1518, Status: up
     IPv6:MTU: 1518, Status: up
     MPLS:MTU: 9216, Status: up
     Admin Status: up, Oper status: up
```
## <span id="page-6-0"></span>**2.3. Delete a Logical Interface**

Command to delete logical interface <interface> in instance <instance> (a show command will verify deletion)

#### **rtb ffws delete interface logical** <interface> **instance** <instance-name>

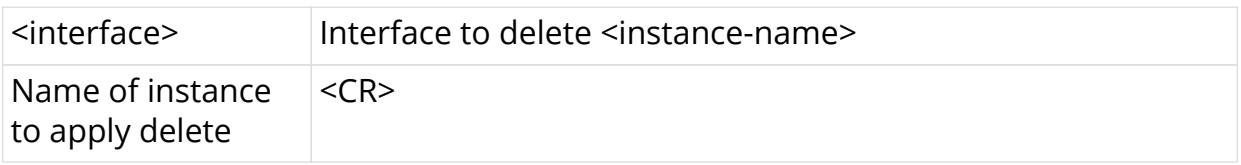

```
ubuntu@pod11_b_leaf2:~$ rtb confd delete interface logical lo-0/0/0/0/20
instance default
ubuntu@pod11_b_leaf2:~$ rtb fwdd show interface logical
Logical Interface Name: lo-0/0/0/0/1
     Tagged: false
     IPv4:MTU: 1518, Status: up
     IPv6:MTU: 1518, Status: up
     MPLS:MTU: 9216, Status: up
     Admin Status: up, Oper status: up
Logical Interface Name: twc-0/0/12/11/1
     Container Interface Name: twc-0/0/12/11
    Outer Vlan ID: 10, Tagged: true
     IPv4:MTU: 1518, Status: up
     IPv6:MTU: 1518, Status: up
     MPLS:MTU: 9216, Status: up
     Admin Status: up, Oper status: up
Logical Interface Name: twc-0/0/12/13/1
     Container Interface Name: twc-0/0/12/13
     Outer Vlan ID: 10, Tagged: true
     IPv4:MTU: 1518, Status: up
     IPv6:MTU: 1518, Status: up
     MPLS:MTU: 9216, Status: up
     Admin Status: up, Oper status: up
Logical Interface Name: twc-0/0/12/14/1
     Container Interface Name: twc-0/0/12/14
     Outer Vlan ID: 10, Tagged: true
     IPv4:MTU: 1518, Status: up
     IPv6:MTU: 1518, Status: up
     MPLS:MTU: 9216, Status: up
     Admin Status: up, Oper Status: up.
```
### <span id="page-7-0"></span>**2.4. Show Default Instance Interface Addresses**

Command to display the IPv4 and IPv6 addresses used on interfaces in the default instance

#### **rtb ffws show interface address**

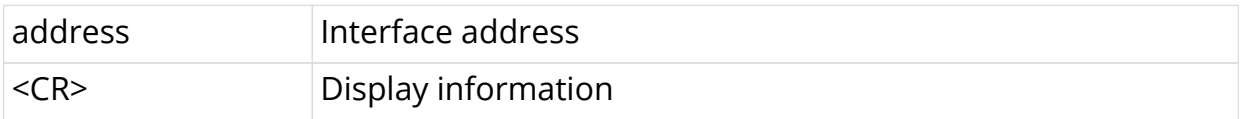

ubuntu@pod11\_b\_leaf2:~\$ rtb fwdd show interface address +------------------------------+------------------ +----------------------------------------+ Interface IPv4 Address IPv6 Address +------------------------------+------------------ +----------------------------------------+ lo-0/0/0/0/1 192.168.11.2/32 lo-0/0/0/0/1 192:168:11::2/128 twc-0/0/12/11/1 fe80::2:f41e:5eff:fe12:102/128 twc-0/0/12/13/1 fe80::2:f41e:5eff:fe12:103/128 twc-0/0/12/14/1 fe80::2:f41e:5eff:fe12:104/128 +------------------------------+------------------ +---------------------------------------+

# <span id="page-8-0"></span>**2.5. Assign Logical Interface IPv4 Address**

Command to assign an IPv4 address (as primary) to a logical interface on the default instance and verify that the assignment is correct

### **rtb ffws set interface logical** <interface> **address ipv6** <ipv6-address> **primary**

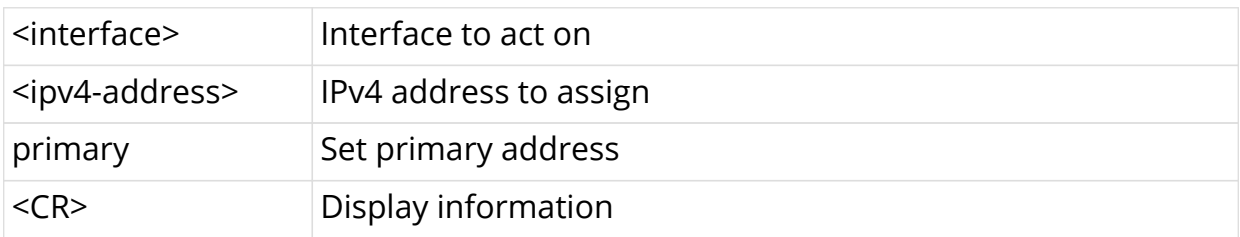

```
ubuntu@pod11_b_leaf2:~$ rtb confd set interface logical lo-0/0/0/0/20
address ipv4 10.1.1.1/32 primary
ubuntu@pod11_b_leaf2:~$ rtb fwdd show interface address
+------------------------------+------------------
+----------------------------------------+
           Interface IPv4 Address IPv6
Address
+------------------------------+------------------
+----------------------------------------+
 10-0/0/0/0/1 192.168.11.2/32
  lo-0/0/0/0/20 10.1.1.1/32
  lo-0/0/0/0/1 192:168:11::2/128
  twc-0/0/12/11/1
fe80::2:f41e:5eff:fe12:102/128
  twc-0/0/12/13/1
fe80::2:f41e:5eff:fe12:103/128
  twc-0/0/12/14/1
fe80::2:f41e:5eff:fe12:104/128
+------------------------------+------------------
+----------------------------------------+
```
### <span id="page-9-0"></span>**2.6. Assign Logical Interface IPv6 Address**

Command to assign an IPv6 address (as primary) to a logical interface on the default instance and verify that the assignment is correct

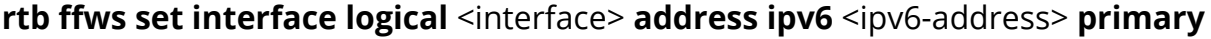

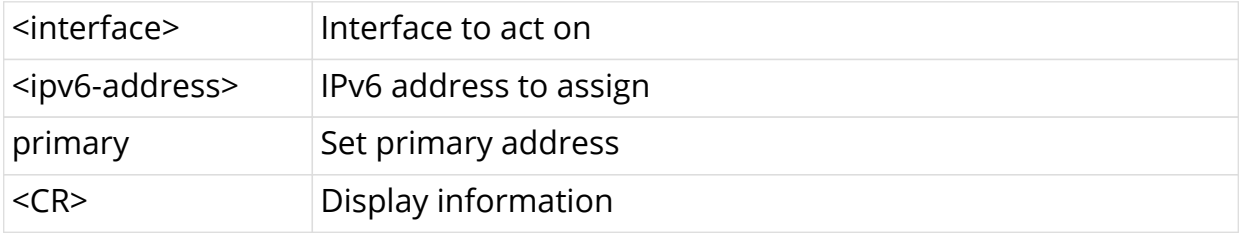

```
ubuntu@pod11_b_leaf2:~$ rtb confd set interface logical lo-0/0/0/0/20
address ipv6 10:1:1::1/128 primary
ubuntu@pod11_b_leaf2:~$ rtb fwdd show interface address
+------------------------------+------------------
+----------------------------------------+
           Interface IPv4 Address IPv6
Address
+------------------------------+------------------
+----------------------------------------+
 10-0/0/0/0/1 192.168.11.2/32
  lo-0/0/0/0/20 10.1.1.1/32
  lo-0/0/0/0/1 192:168:11::2/128
  lo-0/0/0/0/20 10:1:1::1/128
  twc-0/0/12/11/1
fe80::2:f41e:5eff:fe12:102/128
  twc-0/0/12/13/1
fe80::2:f41e:5eff:fe12:103/128
  twc-0/0/12/14/1
fe80::2:f41e:5eff:fe12:104/128
+------------------------------+------------------
+----------------------------------------+
```
# <span id="page-10-0"></span>**2.7. Disable (Shut Down) a Logical Interface**

Command to disable (shut down) a logical interface on the default instance

### **rtb ffws set interface logical** <interface> **disable**

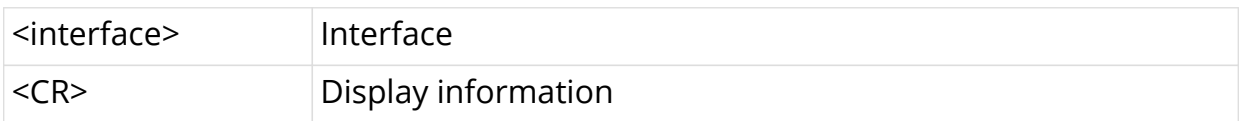

```
ubuntu@pod11_b_leaf2:~$ rtb confd set interface logical lo-0/0/0/0/20
disable
ubuntu@pod11_b_leaf2:~$ rtb fwdd show interface logical
     Logical Interface Name: lo-0/0/0/0/1
     Tagged: false
     IPv4:MTU: 1518, Status: up
     IPv6:MTU: 1518, Status: up
     MPLS:MTU: 9216, Status: up
     Admin Status: up, Oper status: up
Logical Interface Name: lo-0/0/0/0/20
     Tagged: false
     IPv4:MTU: 9216, Status: up
     IPv6:MTU: 9216, Status: up
     MPLS:MTU: 9216, Status: up
     Admin Status: down, Oper status: down
Logical Interface Name: twc-0/0/12/11/1
     Container Interface Name: twc-0/0/12/11
     Outer Vlan ID: 10, Tagged: true
     IPv4:MTU: 1518, Status: up
     IPv6:MTU: 1518, Status: up
     MPLS:MTU: 9216, Status: up
     Admin Status: up, Oper status: up
Logical Interface Name: twc-0/0/12/13/1
     Container Interface Name: twc-0/0/12/13
     Outer Vlan ID: 10, Tagged: true
     IPv4:MTU: 1518, Status: up
     IPv6:MTU: 1518, Status: up
     MPLS:MTU: 9216, Status: up
     Admin Status: up, Oper status: up
Logical Interface Name: twc-0/0/12/14/1
     Container Interface Name: twc-0/0/12/14
     Outer Vlan ID: 10, Tagged: true
     IPv4:MTU: 1518, Status: up
     IPv6:MTU: 1518, Status: up
     MPLS:MTU: 9216, Status: up
     Admin Status: up, Oper status: up
```
## <span id="page-11-0"></span>**2.8. Enable a Logical Interface**

Command to enable a logical interface that was previously shut down (essentially, delete the disable sent to the interface)

#### **rtb ffws delete interface logical** <interface> **disable**

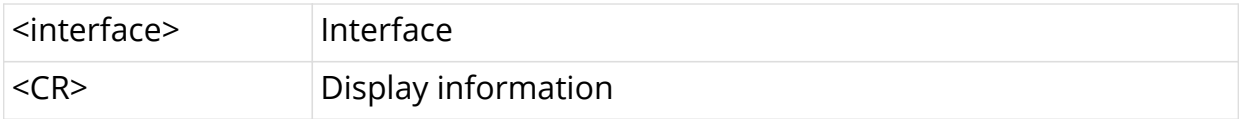

```
ubuntu@pod11_b_leaf2:~$ rtb confd delete interface logical lo-0/0/0/0/20
disable
ubuntu@pod11_b_leaf2:~$ rtb fwdd show interface logical
Logical Interface Name: lo-0/0/0/0/1
     Tagged: false
     IPv4:MTU: 1518, Status: up
     IPv6:MTU: 1518, Status: up
     MPLS:MTU: 9216, Status: up
     Admin Status: up, Oper status: up
Logical Interface Name: lo-0/0/0/0/20
     Tagged: false
     IPv4:MTU: 9216, Status: up
     IPv6:MTU: 9216, Status: up
     MPLS:MTU: 9216, Status: up
     Admin Status: up, Oper status: up
Logical Interface Name: twc-0/0/12/11/1
     Container Interface Name: twc-0/0/12/11
     Outer Vlan ID: 10, Tagged: true
     IPv4:MTU: 1518, Status: up
     IPv6:MTU: 1518, Status: up
     MPLS:MTU: 9216, Status: up
     Admin Status: up, Oper status: up
Logical Interface Name: twc-0/0/12/13/1
     Container Interface Name: twc-0/0/12/13
     Outer Vlan ID: 10, Tagged: true
     IPv4:MTU: 1518, Status: up
     IPv6:MTU: 1518, Status: up
     MPLS:MTU: 9216, Status: up
     Admin Status: up, Oper status: up
Logical Interface Name: twc-0/0/12/14/1
     Container Interface Name: twc-0/0/12/14
     Outer Vlan ID: 10, Tagged: true
     IPv4:MTU: 1518, Status: up
     IPv6:MTU: 1518, Status: up
     MPLS:MTU: 9216, Status: up
     Admin Status: up, Oper status: up
```
### <span id="page-12-0"></span>**2.9. Disable IPv4 on a Logical Interface**

Command to disable IPv4 on a logical interface on the default instance

#### **rtb ffws set interface logical** <interface> **ipv4-disable**

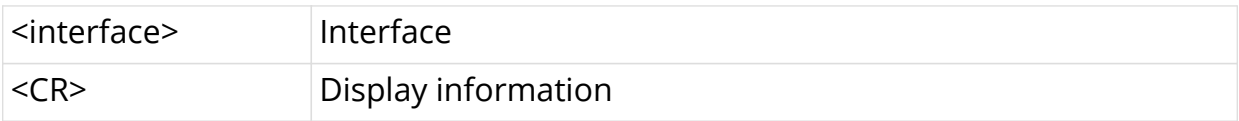

```
ubuntu@pod11_b_leaf2:~$ rtb confd set interface logical lo-0/0/0/0/20
ipv4-disable
ubuntu@pod11_b_leaf2:~$ rtb fwdd show interface logical
Logical Interface Name: lo-0/0/0/0/1
     Tagged: false
     IPv4:MTU: 1518, Status: up
     IPv6:MTU: 1518, Status: up
     MPLS:MTU: 9216, Status: up
     Admin Status: up, Oper status: up
Logical Interface Name: lo-0/0/0/0/20
     Tagged: false
     IPv4:MTU: 9216, Status: down
     IPv6:MTU: 9216, Status: up
     MPLS:MTU: 9216, Status: up
     Admin Status: up, Oper status: up
Logical Interface Name: twc-0/0/12/11/1
     Container Interface Name: twc-0/0/12/11
     Outer Vlan ID: 10, Tagged: true
     IPv4:MTU: 1518, Status: up
     IPv6:MTU: 1518, Status: up
     MPLS:MTU: 9216, Status: up
     Admin Status: up, Oper status: up
Logical Interface Name: twc-0/0/12/13/1
     Container Interface Name: twc-0/0/12/13
     Outer Vlan ID: 10, Tagged: true
     IPv4:MTU: 1518, Status: up
     IPv6:MTU: 1518, Status: up
     MPLS:MTU: 9216, Status: up
     Admin Status: up, Oper status: up
Logical Interface Name: twc-0/0/12/14/1
     Container Interface Name: twc-0/0/12/14
     Outer Vlan ID: 10, Tagged: true
     IPv4:MTU: 1518, Status: up
     IPv6:MTU: 1518, Status: up
     MPLS:MTU: 9216, Status: up
     Admin Status: up, Oper status: up
```
### <span id="page-13-0"></span>**2.10. Disable IPv6 on a Logical Interface**

Command to disable IPv6 on a logical interface on the default instance

#### **rtb ffws set interface logical** <interface> **ipv6-disable**

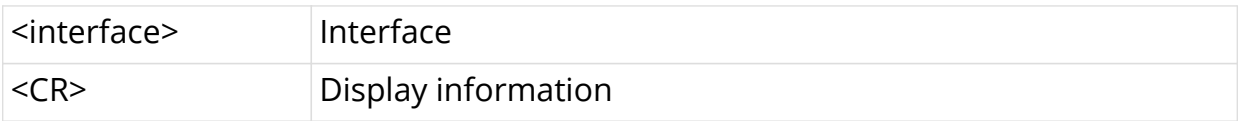

```
ubuntu@pod11_b_leaf2:~$ rtb confd set interface logical lo-0/0/0/0/20
ipv6-disable
ubuntu@pod11_b_leaf2:~$ rtb fwdd show interface logical
Logical Interface Name: lo-0/0/0/0/1
     Tagged: false
     IPv4:MTU: 1518, Status: up
     IPv6:MTU: 1518, Status: up
     MPLS:MTU: 9216, Status: up
     Admin Status: up, Oper status: up
Logical Interface Name: lo-0/0/0/0/20
     Tagged: false
     IPv4:MTU: 9216, Status: down
     IPv6:MTU: 9216, Status: down
     MPLS:MTU: 9216, Status: up
     Admin Status: up, Oper status: up
Logical Interface Name: twc-0/0/12/11/1
     Container Interface Name: twc-0/0/12/11
     Outer Vlan ID: 10, Tagged: true
     IPv4:MTU: 1518, Status: up
     IPv6:MTU: 1518, Status: up
     MPLS:MTU: 9216, Status: up
     Admin Status: up, Oper status: up
Logical Interface Name: twc-0/0/12/13/1
     Container Interface Name: twc-0/0/12/13
     Outer Vlan ID: 10, Tagged: true
     IPv4:MTU: 1518, Status: up
     IPv6:MTU: 1518, Status: up
     MPLS:MTU: 9216, Status: up
     Admin Status: up, Oper status: up
Logical Interface Name: twc-0/0/12/14/1
     Container Interface Name: twc-0/0/12/14
     Outer Vlan ID: 10, Tagged: true
     IPv4:MTU: 1518, Status: up
     IPv6:MTU: 1518, Status: up
     MPLS:MTU: 9216, Status: up
     Admin Status: up, Oper status: up
```
### <span id="page-14-0"></span>**2.11. Enable IPv4 on a Logical Interface**

Command to enable IPv4 on a logical interface that was previously shut down (essentially, delete the disable sent to the interface)

#### **rtb ffws delete interface logical** <interface> **ipv4-disable**

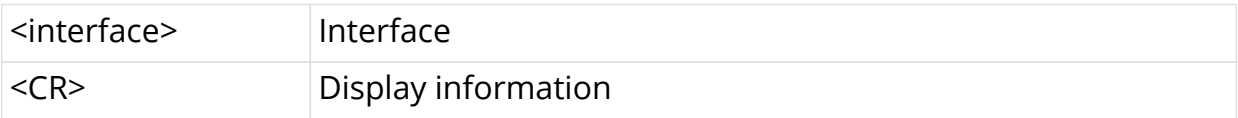

```
ubuntu@pod11_b_leaf2:~$ rtb confd delete interface logical lo-0/0/0/0/20
ipv4-disable
ubuntu@pod11_b_leaf2:~$ rtb fwdd show interface logical
Logical Interface Name: lo-0/0/0/0/1
     Tagged: false
     IPv4:MTU: 1518, Status: up
     IPv6:MTU: 1518, Status: up
     MPLS:MTU: 9216, Status: up
     Admin Status: up, Oper status: up
Logical Interface Name: lo-0/0/0/0/20
     Tagged: false
     IPv4:MTU: 9216, Status: up
     IPv6:MTU: 9216, Status: up
     MPLS:MTU: 9216, Status: up
     Admin Status: up, Oper status: up
Logical Interface Name: twc-0/0/12/11/1
     Container Interface Name: twc-0/0/12/11
     Outer Vlan ID: 10, Tagged: true
     IPv4:MTU: 1518, Status: up
     IPv6:MTU: 1518, Status: up
     MPLS:MTU: 9216, Status: up
     Admin Status: up, Oper status: up
Logical Interface Name: twc-0/0/12/13/1
     Container Interface Name: twc-0/0/12/13
     Outer Vlan ID: 10, Tagged: true
     IPv4:MTU: 1518, Status: up
     IPv6:MTU: 1518, Status: up
     MPLS:MTU: 9216, Status: up
     Admin Status: up, Oper status: up
Logical Interface Name: twc-0/0/12/14/1
     Container Interface Name: twc-0/0/12/14
     Outer Vlan ID: 10, Tagged: true
     IPv4:MTU: 1518, Status: up
     IPv6:MTU: 1518, Status: up
     MPLS:MTU: 9216, Status: up
     Admin Status: up, Oper status: up
```
### <span id="page-15-0"></span>**2.12. Enable IPv6 on a Logical Interface**

Command to enable IPv6 on a logical interface that was previously shut down (essentially, delete the disable sent to the interface)

#### **rtb ffws delete interface logical** <interface> **ipv6-disable**

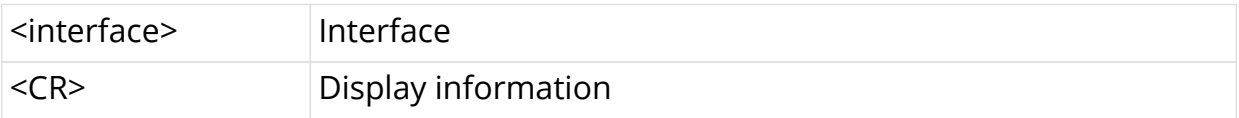

```
ubuntu@pod11_b_leaf2:~$ rtb confd delete interface logical lo-0/0/0/0/20
ipv6-disable
ubuntu@pod11_b_leaf2:~$ rtb fwdd show interface logical
Logical Interface Name: lo-0/0/0/0/1
     Tagged: false
     IPv4:MTU: 1518, Status: up
     IPv6:MTU: 1518, Status: up
     MPLS:MTU: 9216, Status: up
     Admin Status: up, Oper status: up
Logical Interface Name: lo-0/0/0/0/20
     Tagged: false
     IPv4:MTU: 9216, Status: down
     IPv6:MTU: 9216, Status: up
     MPLS:MTU: 9216, Status: up
     Admin Status: up, Oper status: up
Logical Interface Name: twc-0/0/12/11/1
     Container Interface Name: twc-0/0/12/11
     Outer Vlan ID: 10, Tagged: true
     IPv4:MTU: 1518, Status: up
     IPv6:MTU: 1518, Status: up
     MPLS:MTU: 9216, Status: up
     Admin Status: up, Oper status: up
Logical Interface Name: twc-0/0/12/13/1
     Container Interface Name: twc-0/0/12/13
     Outer Vlan ID: 10, Tagged: true
     IPv4:MTU: 1518, Status: up
     IPv6:MTU: 1518, Status: up
     MPLS:MTU: 9216, Status: up
     Admin Status: up, Oper status: up
Logical Interface Name: twc-0/0/12/14/1
     Container Interface Name: twc-0/0/12/14
     Outer Vlan ID: 10, Tagged: true
     IPv4:MTU: 1518, Status: up
     IPv6:MTU: 1518, Status: up
     MPLS:MTU: 9216, Status: up
     Admin Status: up, Oper status: up
```
### <span id="page-16-0"></span>**2.13. Set IPv4 or IPv6 MTU Size**

Command to assign an IPv4 or IPv6 MTU size to a logical interface

**rtb ffws set interface logical** <interface> ( ipv4-mtu | ipv6-mtu ) <mtu-size>

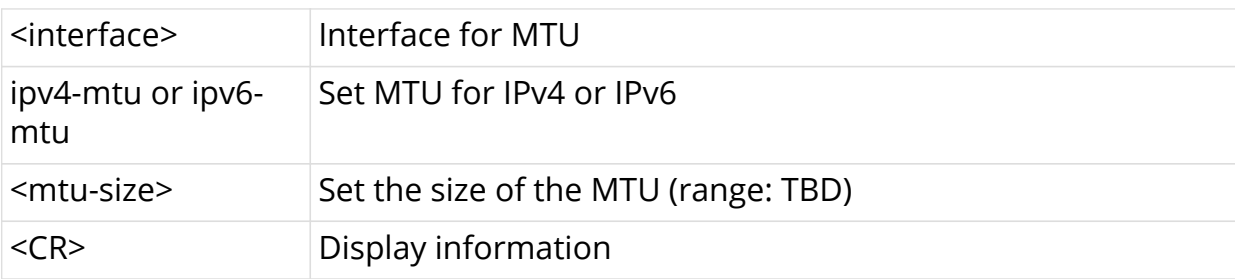

#### **Output of command directed to rtb on pod11\_b\_leaf2**

```
ubuntu@pod11 b leaf2:~$ rtb confd set interface logical lo-0/0/0/0/20ipv4-mtu 1500
ubuntu@pod11_b_leaf2:~$ rtb confd set interface logical lo-0/0/0/0/20
ipv6-mtu 2000
ubuntu@pod11_b_leaf2:~$ rtb fwdd show interface logical
Logical Interface Name: lo-0/0/0/0/1
     Tagged: false
     IPv4:MTU: 1518, Status: up
     IPv6:MTU: 1518, Status: up
     MPLS:MTU: 9216, Status: up
     Admin Status: up, Oper status: up
Logical Interface Name: lo-0/0/0/0/20
     Tagged: false
     IPv4:MTU: 1500, Status: up
     IPv6:MTU: 2000, Status: up
     MPLS:MTU: 9216, Status: up
     Admin Status: up, Oper status: up
Logical Interface Name: twc-0/0/12/11/1
     Container Interface Name: twc-0/0/12/11
     Outer Vlan ID: 10, Tagged: true
     IPv4:MTU: 1518, Status: up
     IPv6:MTU: 1518, Status: up
     MPLS:MTU: 9216, Status: up
     Admin Status: up, Oper status: up
Logical Interface Name: twc-0/0/12/13/1
     Container Interface Name: twc-0/0/12/13
     Outer Vlan ID: 10, Tagged: true
     IPv4:MTU: 1518, Status: up
     IPv6:MTU: 1518, Status: up
     MPLS:MTU: 9216, Status: up
     Admin Status: up, Oper status: up
```
### <span id="page-17-0"></span>**2.14. Display the IPv4 Unicast Routing Table**

Command to display the prefix, source, preference, and next-hop for IPv4 unicast routes for the default instance

#### **rtb ffws show ipv4 route unicast**

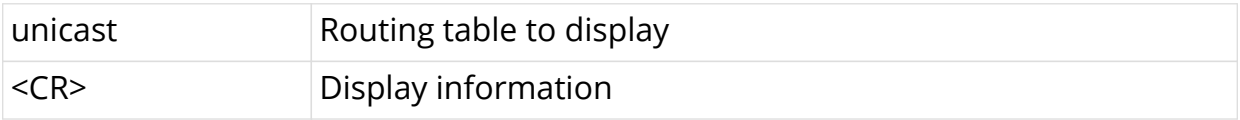

```
ubuntu@pod11_b_leaf2:~$ rtb fwdd show ipv4 route unicast
Routes for Instance: default
AFI: IPV4 SAFI: Unicast
+--------------------+----------+----------------
+------------------------------------------+
         Prefix Source Preference Next-Hop
+--------------------+----------+----------------
+------------------------------------------+
    10.1.1.1/32 direct 0 via lo-0/0/0/0/20
    192.168.11.2/32 direct 0 via lo-0/0/0/0/1
+--------------------+----------+----------------
 +------------------------------------------+
```
### <span id="page-18-0"></span>**2.15. Display the IPv6 Unicast Routing Table**

Command to display the prefix, source, preference, and next-hop for IPv6 unicast routes for the default instance

#### **rtb ffws show ipv6 route unicast**

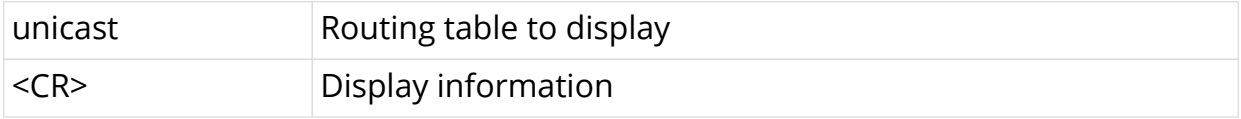

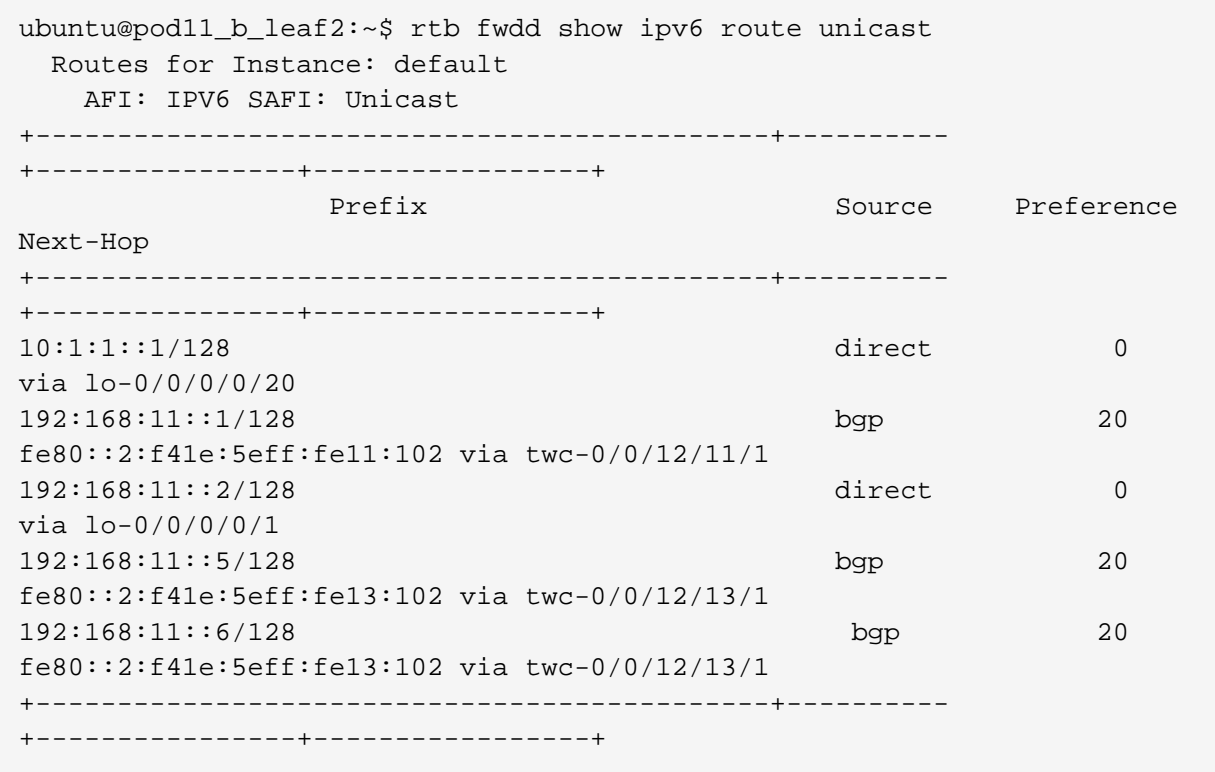

### <span id="page-19-0"></span>**2.16. Delete a Logical Interface for an Instance**

Command to delete logical interface <interface> in instance <instance> (a show command will verify deletion)

#### **rtb ffws delete interface logical** <interface> **instance** <instance-name>

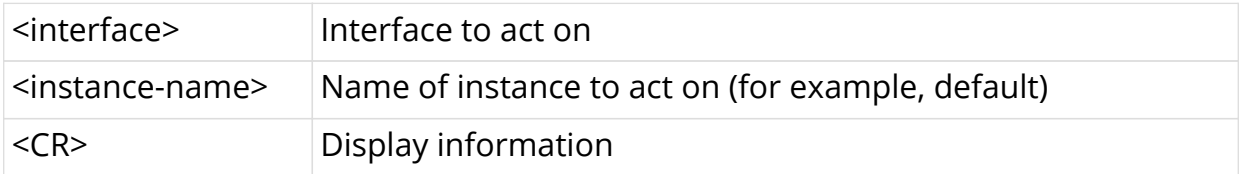

#### **Output of command directed to rtb on pod11\_b\_leaf2**

```
ubuntu@pod11_b_leaf2:~$ rtb confd delete interface logical lo-0/0/0/0/20
instance default
ubuntu@pod11 b leaf2:~$ rtb fwdd show interface logical
Logical Interface Name: lo-0/0/0/0/1
     Tagged: false
     IPv4:MTU: 1518, Status: up
     IPv6:MTU: 1518, Status: up
     MPLS:MTU: 9216, Status: up
     Admin Status: up, Oper status: up
Logical Interface Name: twc-0/0/12/11/1
     Container Interface Name: twc-0/0/12/11
     Outer Vlan ID: 10, Tagged: true
     IPv4:MTU: 1518, Status: up
     IPv6:MTU: 1518, Status: up
     MPLS:MTU: 9216, Status: up
     Admin Status: up, Oper status: up
Logical Interface Name: twc-0/0/12/13/1
     Container Interface Name: twc-0/0/12/13
    Outer Vlan ID: 10, Taqqed: true
     IPv4:MTU: 1518, Status: up
     IPv6:MTU: 1518, Status: up
     MPLS:MTU: 9216, Status: up
     Admin Status: up, Oper status: up
Logical Interface Name: twc-0/0/12/14/1
     Container Interface Name: twc-0/0/12/14
     Outer Vlan ID: 10, Tagged: true
     IPv4:MTU: 1518, Status: up
     IPv6:MTU: 1518, Status: up
     MPLS:MTU: 9216, Status: up
     Admin Status: up, Oper status: up
```
### <span id="page-19-1"></span>**2.17. Display the IPv4 Unicast Routing Table for a VRF Instance**

Command to display the prefix, source, preference, and next-hop for IPv4 unicast routes for the subscriber instance

#### **rtb ffws show ipv4 route unicast instance** <instance-name>

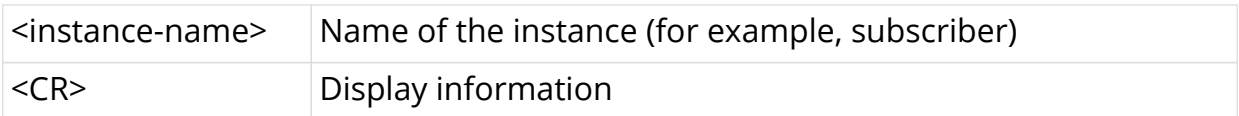

#### **Output of command directed to rtb on pod11\_b\_leaf2**

```
ubuntu@pod11_b_leaf2:~$ rtb fwdd show ipv4 route unicast instance
subscriber
Routes for Instance: subscriber
AFI: IPV4 SAFI: Unicast
+--------------------+----------+----------
+------------------------------------------------+
Prefix Source Preference
Next-Hop
+--------------------+----------+----------
+------------------------------------------------+
                  bgp 20 192:168:11::1 label-op push,
label 20001, bos 1
10.2.1.2/32 direct 0 via lo-0/0/0/0/2
10.2.1.5/32 bgp 20 192:168:11::5 label-op push,
label 20001, bos 1
10.2.1.6/32 bgp 20 192:168:11::6 label-op push,
label 20001, bos 1
10.2.1.0/24 static 1 via null0
10.11.1.0/24 bgp 20 8.11.1.2
20.11.1.0/24 direct 0 via twc-0/0/12/18/1
192.168.11.8/32 bgp 20 28.11.1.2
+--------------------+----------+----------
+-----------------------------------------------+
```
### <span id="page-20-0"></span>**2.18. Display the IPv6 Unicast Routing Table for a VRF Instance**

Command to display the prefix, source, preference, and next-hop for IPv6 unicast routes for the subscriber instance.

#### **rtb ffws show ipv6 route unicast instance** <instance-name>

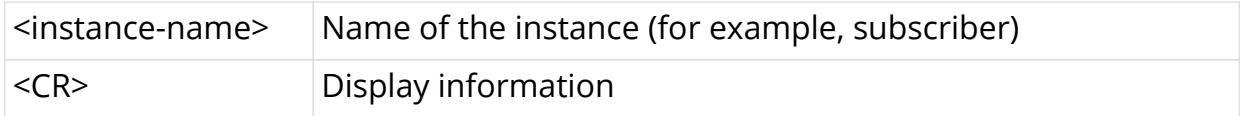

ubuntu@pod11\_b\_leaf2:~\$ rtb fwdd show ipv6 route unicast instance subscriber Routes for Instance: subscriber AFI: IPV6 SAFI: Unicast +--------------------------+------+---------- +----------------------------------------------+ Prefix Source Preference Next-Hop +--------------------------+------+---------- +----------------------------------------------+ 10:2:1::1/128 bgp 20 192:168:11::1 label-op push, label 20002, bos 1 10:2:1::2/128 direct 0 via lo-0/0/0/0/2 10:2:1::5/128 bgp 20 192:168:11::5 label-op push, label 20002, bos 1 10:2:1::6/128 bgp 20 192:168:11::6 label-op push, label 20002, bos 1 192:168:11::8/128 bgp 20 10.11.1.2 ::/0 bgp 20 10.11.1.2 +--------------------------+------+---------- +----------------------------------------------+

### <span id="page-21-0"></span>**2.19. Display the IPv6 Labeled-Unicast Routing Table for the mgmt Instance**

Command to display the prefix, source, preference, and next-hop for IPv6 labeledunicast routes for the subscriber instance

#### **rtb ffws show ipv6 route labeled-unicast instance <instance-name>**

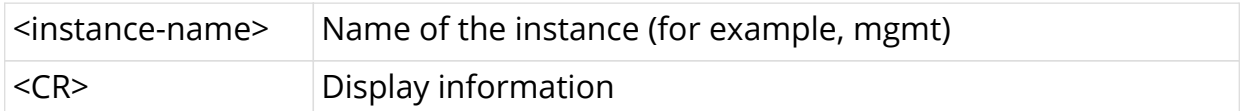

```
ubuntu@pod11_b_leaf2:~$ rtb fwdd show ipv6 route labeled-unicast
instance subscriber
Routes for Instance: subscriber
AFI: IPV6 SAFI: Labeled-unicast
+-----------------+-----------
+-------------------------------------------------------------+
       Prefix Source Pref Next-Hop
+-----------------+------+----
+-------------------------------------------------------------+
 192:168:11::1/128 bgp 20 e80::2:f41e:5eff:fe11:102 via twc-
0/0/12/11/1 label-op push,...
 192:168:11::2/128 direct 0 via lo-0/0/0/0/1
 192:168:11::3/128 bgp 20 fe80::2:f41e:5eff:fe13:102 via twc-
0/0/12/13/ label-op push,...
 192:168:11::4/128 bgp 20 fe80::2:f41e:5eff:fe14:102 via twc-
0/0/12/14/ label-op push,...
 192:168:11::5/128 bgp 20 fe80::2:f41e:5eff:fe13:102 via twc-
0/0/12/13/ label-op push,...
 192:168:11::6/128 bgp 20 fe80::2:f41e:5eff:fe13:102 via twc-
0/0/12/13/ label-op push,...
+-----------------+------+----
                    +-------------------------------------------------------------+
```
### <span id="page-22-0"></span>**2.20. Display the IPv4 Unicast Routing Table for the mgmt Instance**

Command to display the prefix, source, preference, and next-hop for IPv4 unicast routes for the mgmt instance

#### **rtb ffws show ipv4 route unicast instance** <instance-name>

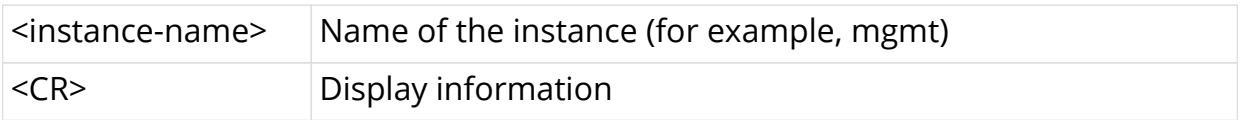

```
ubuntu@pod11_b_leaf2:~$ rtb fwdd show ipv4 route unicast instance mgmt
  Routes for Instance: mgmt
    AFI: IPV4 SAFI: Unicast
+--------------------+----------+----------
+------------------------------------------------+
    Prefix Source Preference
Next-Hop
+--------------------+----------+----------
+------------------------------------------------+
 10.2.1.1/32 bgp 20 192:168:11::1 label-op push,
label 20001, bos 1
 10.2.1.2/32 direct 0 via lo-0/0/0/0/2
 10.2.1.5/32 bgp 20 192:168:11::5 label-op push,
label 20001, bos 1
 10.2.1.6/32 bgp 20 192:168:11::6 label-op push,
label 20001, bos 1
 10.2.1.0/24 static 1 via null0
 10.11.1.0/24 bgp 20 28.11.1.2
 20.11.1.0/24 direct 0 via twc-0/0/12/18/1
 192.168.11.8/32 bgp 20 28.11.1.2
+--------------------+----------+----------
     +------------------------------------------------+
```
### <span id="page-23-0"></span>**2.21. Display the IPv6 Unicast Routing Table for the mgmt Instance**

Command to display the prefix, source, preference, and next-hop for IPv6 unicast routes for the mgmt instance

#### **rtb ffws show ipv6 route unicast instance** <instance-name>

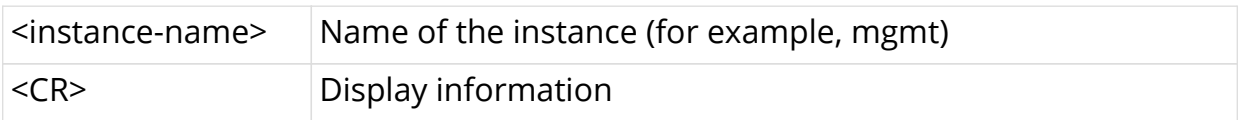

ubuntu@pod11\_b\_leaf2:~\$ rtb fwdd show ipv6 route unicast instance mgmt Routes for Instance: mgmt AFI: IPV6 SAFI: Unicast +--------------------------+------+---------- +----------------------------------------------+ Prefix Source Preference Next-Hop +--------------------------+------+---------- +----------------------------------------------+ 10:2:1::1/128 bgp 20 192:168:11::1 label-op push, label 20002, bos 1 10:2:1::2/128 direct 0 via lo-0/0/0/0/2 10:2:1::5/128 bgp 20 192:168:11::5 label-op push, label 20002, bos 1 10:2:1::6/128 bgp 20 192:168:11::6 label-op push, label 20002, bos 1 192:168:11::8/128 bgp 20 10.11.1.2<br>  $\frac{1}{2}$  $\frac{152 \cdot 150 \cdot 11 \cdot 10}{152 \cdot 100 \cdot 11 \cdot 100}$  bgp 20 10.11.1.2 +--------------------------+------+---------- +----------------------------------------------+

### <span id="page-24-0"></span>**2.22. Display the MPLS Routing Table**

Command to display the label, source, and next-hop for MPLS routes for the default instance

#### **rtb ffws show mpls route**

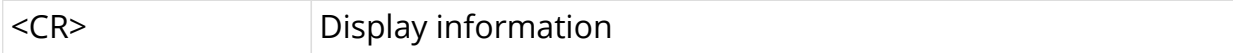

```
ubuntu@pod11_b_leaf2:~$ rtb fwdd show mpls route
    MPLS Routes for Instance: default
+----------------+------
+-----------------------------------------------------------------------
+
      Label Source Next-Hop
+----------------+------
+-----------------------------------------------------------------------
+
label 5111 fe80::2:f41e:5eff:fe11:102 via twc-0/0/12/11/1
label 5113 fe80::2:f41e:5eff:fe13:102 via twc-0/0/12/13/1
label 5114 fe80::2:f41e:5eff:fe14:102 via twc-0/0/12/14/1
label 5115 fe80::2:f41e:5eff:fe13:102 via twc-0/0/12/13/1
label-op swap, label 5115
label 5116 e80::2:f41e:5eff:fe13:102 via twc-0/0/12/13/1
label-op swap, label 5116
```
label 20001, bos 1 lookup subscriber,ipv4,unicast label-op popipv4 label 20002, bos 1 lookup subscriber,ipv6,unicast label-op popipv6 label 20003, bos 1 lookup mgmt,ipv4,unicast label-op pop-ipv4 label 20004, bos 1 lookup mgmt,ipv6,unicast label-op pop-ipv6 label 20005, bos 1 lookup radius,ipv4,unicast label-op pop-ipv4 label 20006, bos 1 lookup radius,ipv6,unicast label-op pop-ipv6 label 20007, bos 1 fe80::2:f41e:5eff:fe14:102 via twc-0/0/12/14/1 label-op swap,label 20001 label 20008, bos 1 fe80::2:f41e:5eff:fe14:102 via twc-0/0/12/14/1 label-op swap,label 20002 label 20009, bos 1 fe80::2:f41e:5eff:fe13:102 via twc-0/0/12/13/1 label-op swap,label 20001 label 20010, bos 1 fe80::2:f41e:5eff:fe13:102 via twc-0/0/12/13/1 label-op swap,label 20002 label 20011, bos 1 192:168:11::1 label-op swap, label 20001 label 20014, bos 1 192:168:11::1 label-op swap, label 20002 label 20017, bos 1 192:168:11::6 label-op swap, label 20001 label 20018, bos 1 192:168:11::5 label-op swap, label 20001 label 20019, bos 1 192:168:11::6 label-op swap, label 20002 label 20020, bos 1 192:168:11::5 label-op swap, label 20002 label 20021, bos 1 192:168:11::6 label-op swap, label 20004 label 20022, bos 1 192:168:11::5 label-op swap, label 20004 label 20023, bos 1 192:168:11::6 label-op swap, label 20003 label 20023, bos 1 192:168:11::6 label-op swap, label 20003 label 20024, bos 1 192:168:11::5 label-op swap, label 20003 label 20025, bos 1 192:168:11::6 label-op swap, label 20006 label 20026, bos 1 192:168:11::5 label-op swap, label 20006 label 20027, bos 1 192:168:11::1 label-op swap, label 20003 label 20030, bos 1 192:168:11::1 label-op swap, label 20004 label 20033, bos 1 192:168:11::6 label-op swap, label 20005 label 20034, bos 1 192:168:11::5 label-op swap, label 20005 label 20035, bos 1 192:168:11::1 label-op swap, label 20005 label 20038, bos 1 192:168:11::1 label-op swap, label 20006 +----------------+------ +----------------------------------------------------------------------- +

### <span id="page-25-0"></span>**2.23. Ping an IPv4 Address That is Part of a VRF Instance**

Command to ping the IPv6 address used in the subscriber instance **rtb hald.1 ping** <ipv6-address> **instance** <instance-name>

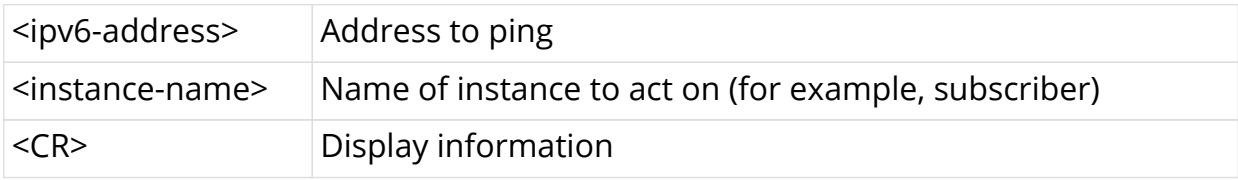

```
ubuntu@pod11_b_leaf2:~$ rtb hald ping6 10:2:1::1 instance subscriber
Reply from 10:2:1::1 icmp_seq=1 ttl=63 time=3.13 ms
Reply from 10:2:1::1 icmp_seq=2 ttl=63 time=3.64 ms
Reply from 10:2:1::1 icmp_seq=3 ttl=63 time=0.35 ms
Reply from 10:2:1:1 icmp seq=4 ttl=63 time=1.91 ms
Reply from 10:2:1::1 icmp_seq=5 ttl=63 time=1.41 ms
--- 10:2:1::1 ping statistics ---
```
### <span id="page-26-0"></span>**2.24. Ping an IPv6 Address That is Part of a VRF Instance**

Command to ping the IPv6 address used in the subscriber instance

**rtb hald.1 ping** <ipv6-address> **instance** <instance-name>

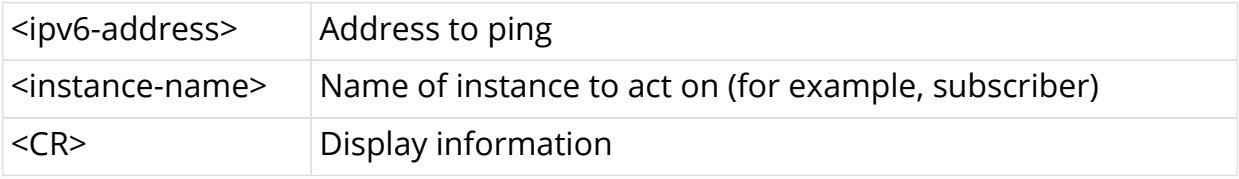

```
ubuntu@pod11_b_leaf2:~$ rtb hald ping6 10:2:1::1 instance subscriber
Reply from 10:2:1::1 icmp_seq=1 ttl=63 time=3.13 ms
Reply from 10:2:1::1 icmp_seq=2 ttl=63 time=3.64 ms
Reply from 10:2:1::1 icmp_seq=3 ttl=63 time=0.35 ms
Reply from 10:2:1::1 icmp_seq=4 ttl=63 time=1.91 ms
Reply from 10:2:1::1 icmp_seq=5 ttl=63 time=1.41 ms
--- 10:2:1::1 ping statistics ---
```
# <span id="page-27-0"></span>**3. Layer 2 Cross-Connect (L2X)**

This document describes the forwarding daemon (FWDD) commands relating to Layer 2 cross-connect (L2X). L2X is a data plane feature that connects two aggregated ports (IFCs) using Layer 2 switching. At the simplest, L2X can switch all the traffic between two IFCs to provide the trunk service of an Ethernet switch. This use case and other L2X types are detailed in this section.

# <span id="page-27-1"></span>**3.1. L2X Features**

The overall L2X features are divided into several major categories:

### <span id="page-27-2"></span>**3.1.1. Local Cross-connect (Local L2X)**

In a local L2X, both IFCs are on the same router. The L2X configured on the router switches Layer 2 (frame) traffic between the ports. These cross connects are bidirectional and carry traffic in both directions.

### <span id="page-27-3"></span>**3.1.2. Remote Cross-connect (Remote L2X)**

In a remote L2X, the IFCs are located on two different routers. An MPLS tunnel transports the traffic between the two routers. The L2X configuration at the MPLS tunnel ingress (source) encapsulates the packet received on the input interface in an Ethernet frame as well as the MPLS labels (that is, the ingress performs label pushing). There are two labels added with label stacking for a remote L2X: an inner service label and an outer transport label.

This MPLS data unit is sent to the egress (output) interface through an MPLSenabled Layer 3 core. As with any MPLS tunnel, there can be several routers between the ingress and egress.

The outer transport header label is removed (popped) at the penultimate (next-tolast) hop and the inner service label is popped at the egress node. This process is shown in Figure 1.

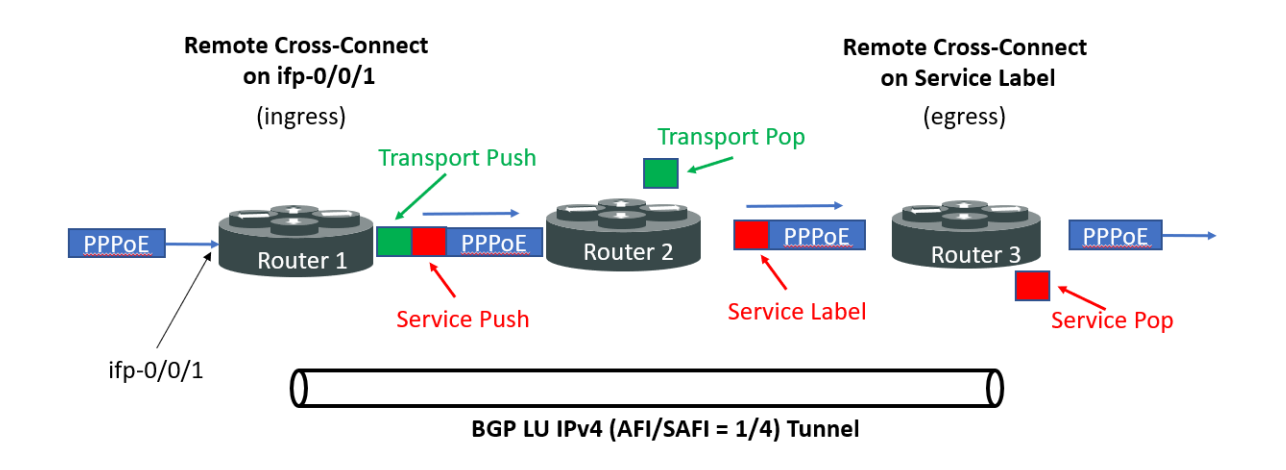

*Figure 1. Remote Cross-Connect with MPLS tunnel*

If there are only two routers, ingress and egress, then there is no transport label.

The L2X configuration at the MPLS tunnel egress processes the Ethernet frame and MPLS header (it performs a label pop). Then the destination sends the payload on an output interface.

Remote L2X tunnels, as all MPLS connections, are unidirectional and carry traffic only in one direction. Configure a pair of ingress and egress L2X end points on the routers to carry bi-directional traffic.

### <span id="page-28-0"></span>**3.1.3. Port and VLAN Cross-connects**

Both types of L2X switches Layer 2 traffic from input interface to output interface. The difference is that a port cross-connect switches all Layer 2 traffic arriving at an input interface, but a VLAN cross-connect only switches the Layer 2 traffic associated with a specific VLAN. A port-based L2X means a port-only configuration, so there are no VLANs involved. A VLAN-based L2X, of course has VLANs configured.

Both single-tag and double-tagged (inner and outer VLAN tags) are supported.

The port and VLAN L2X support both local and remote L2X configurations. In remote L2X connections, the VLAN cross-connects are typically configured on the MPLS tunnel ingress router.

Untagged traffic on L2X interfaces is also supported. However, there is no way to select only untagged traffic for cross-connecting. Therefore, only port crossconnects are supported for untagged traffic.

### <span id="page-28-1"></span>**3.1.4. VLAN Editing**

In a remote L2X, there is an option at the ingress router to delete the VLAN tag on arriving traffic before encapsulation.

Also, at the MPLS tunnel egress router, there is an option to add another VLAN tag to the Layer 2 payload.

It is also important to understand the way that a local L2X handles VLAN ID tags. If VLAN ID tags are configured for the arriving traffic, then the VLAN ID tags are removed at the ingress interface or added at the egress interface. If there are no VLAN ID tags configured to be removed at the ingress interface frames, them the frames are transported transparently (that is, the tags are left as there are).

Table 1 summarizes the VLAN operations and parameters required for local L2X. The table applies to both port-based and VLAN-based L2X configurations.

| <b>Configured Statements</b>                                        | <b>Ingress Interface Action</b>                     | <b>Egress Interface Action</b>            |
|---------------------------------------------------------------------|-----------------------------------------------------|-------------------------------------------|
| No VLAN ID tags<br>configured                                       | No operation on VLAN IDs   No operation on VLAN IDs |                                           |
| Only an outer VLAN ID (ifc, Remove outer VLAN ID<br>outer-vlan)     |                                                     | Add new outer VLAN ID                     |
| Both an outer and inner<br>VLAN ID (ifc, outer-vlan,<br>inner-vlan) | Remove both inner and<br>outer VLAN ID              | Add new inner and outer<br><b>VLAN ID</b> |

*Table 1. L2X VLAN ID Handling*

A few examples help make the table clearer. All of these examples assume a local L2X with an ingress interface of ifc-0/0/0/5 and an egress interface of ifc-0/0/0/2.

### <span id="page-29-0"></span>**3.1.5. VLAN Editing Examples**

These examples cover the various possibilities for VLAN value editing in local L2X.

### **Example 1 (Port-based)**

In this configuration example, any untagged or tagged frame is forwarded. If the frame is tagged, then the VLAN tag is forwarded transparently. Only the input and output interfaces need to be configured.

```
[forwarding-options l2x]
set input-interface ifc-0/0/0/1 outer-vlan 100
set output-interface ifc-0/0/0/2 outer-vlan 100
```
### **Example 2 (VLAN-based)**

In this configuration example, frames tagged with the single VLAN ID tag value 100 are forwarded. The VLAN ID tag is removed at input and added at egress. Although the tag has the same value (100), it is a different tag. Note that any IEEE 802.1p bits in the arriving frame header are set to zero.

```
[forwarding-options l2x]
set input-interface ifc-0/0/0/1 outer-vlan 100 inner-vlan 7
set output-interface ifc-0/0/0/2 outer-vlan 200 inner-vlan 7
```
#### **Example 3 (VLAN-based)**

In this configuration example, the packet arrives at the ingress interface with an outer VLAN ID tag of 100 and an inner VLAN ID tag of 7. These tags are removed and new tags with the values for the outer VLAN ID tag set to 200 and the inner VLAN ID tag set to 7. Note that the value of the IEEE 802.1p bits on the arriving frame is lost with the removal of the VLAN ID tag:

```
[forwarding-options l2x]
set input-interface ifc-0/0/0/1 outer-vlan 100 inner-vlan 7
set output-interface ifc-0/0/0/2 outer-vlan 200 inner-vlan 7
```
### <span id="page-30-0"></span>**3.1.6. IEEE 802.1p Bit Handling**

Use of L2X does not change the IEEE 802.1p bits, which add traffic classes for quality of service (QoS) and dynamic multicast filtering to basic Ethernet.

However, when additional VLAN tags are added, those IEEE 802.1p bits are set to zero.

Also please note that the pushed remote L2X MPLS labels have the EXP bits set zero.

### <span id="page-30-1"></span>**3.1.7. Multi-service Support**

L2X is configured on Layer 2 (frame switching) ports and not Layer 3 (packet routing) ports. The same physical port (IFP) cannot be used for Layer 3 and Layer 2 logical interfaces (IFLs).

You can use PPP over Ethernet (PPPoE) and L2X on the same port.

## <span id="page-30-2"></span>**3.2. Configuration Profile**

The object model for the L2X configuration profile is shown in Figure 1.

```
ubuntu@omega_leaf_1:~$ rtb confd show datastore schema object table-name global.fwdd.l2x.config<br>ille: /usr/share/rtbrick/libbds/objects/fwdd/config-l2x.json<br>}efinition:
       "object": \{\mathcal{F}"codepoint": 1,<br>"type": "string",<br>"name": "input_interface",<br>"description": "The input interface which is to be cross connected"
                     \} ,
                             "codepoint": 2,<br>"type": "uint16",<br>"name": "input_inner_vlan",<br>"description": "The inner vlan on the port to match"
                     \frac{1}{\ell}"codepoint": 4,<br>"type": "uint16",<br>"name": "input_outer_vlan",<br>"description": "The vlan on the port to match"
                      \begin{matrix} \cdot \\ \cdot \end{matrix}"codepoint": 5,<br>"type": "ipv4addr",<br>"name": "nexthop4",<br>"description": "IPv4 nexthop address for the static route"
                      \frac{1}{3}"codepoint": 6,<br>"type": "ipv6addr",<br>"name": "nexthop6",<br>"description": "Ipv6 nexthop address for the static route"
                      },
```
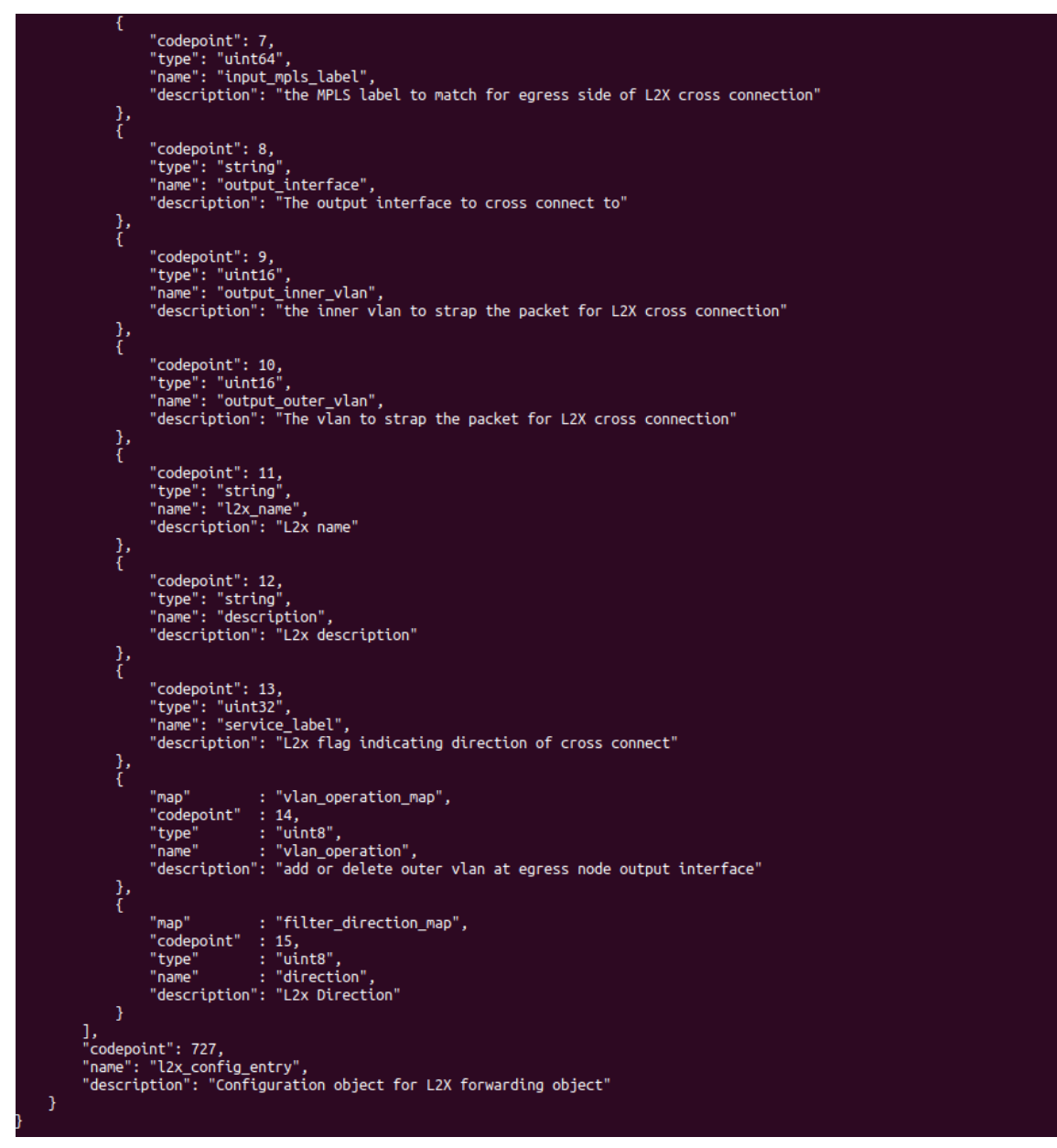

*Figure 2. The L2X Configuration Profile*

### <span id="page-32-0"></span>**3.3. L2X Tables**

The L2X configuration profile uses a global configuration table named global.fwdd.l2x.config. This table is also used for fwdd programming.

All of the tables listed in Table 1 can be used to verify correct L2X configuration and operation.

*Table 2. L2X Tables to Verify Configuration and Operation*

| <b>2X Table</b>        | <b>L2X Table Content</b>                                          |
|------------------------|-------------------------------------------------------------------|
| global.fwdd.l2x.config | Contains the configuration for all L2X<br>configuration profiles. |

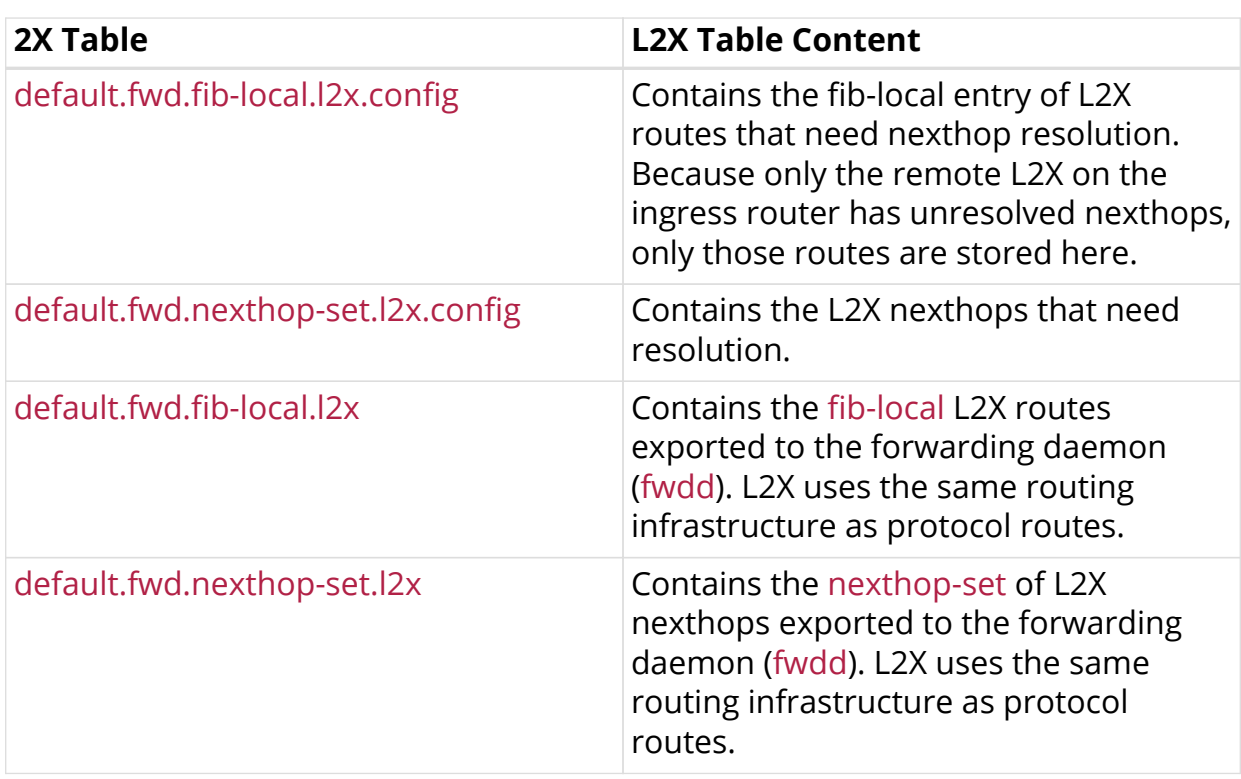

# <span id="page-33-0"></span>**3.4. L2X CLI Modeling**

L2X has four modes of configuration under forwarding options. The basic information required for configuring one of the modes are as follows:

- 1. For creating port L2X on the MPLS tunnel ingress router, the  $|2x|$  <input interface> configuration parameter is required
- 2. For creating a VLAN L2X on the MPLS tunnel ingress router, the l2x <input interface>` and outer vlan <vlan id> configuration parameters are required
- 3. For double-tagged packet VLAN L2X on the MPLS tunnel ingress router, the l2x <interface name>name>, outer vlan <vlan id>, and inner vlan <vlan id> configuration parameters are required
- 4. On the MPLS tunnel egress, router, the l2x label <input mpls label> configuration parameter is required

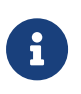

The <l2x\_name> parameter can follow the l2x keyword (l2x <l2x\_name>), but the L2X name can only be set with HTTP, not with the CLI.

In addition to the basic information about interfaces, VLAN IDs, and MPLS labels, which determine the type of L2X, there are attributes and parameters that can be used for set or delete as listed in Table 2.

*Table 3. L2X Configuration Profile Attributes*

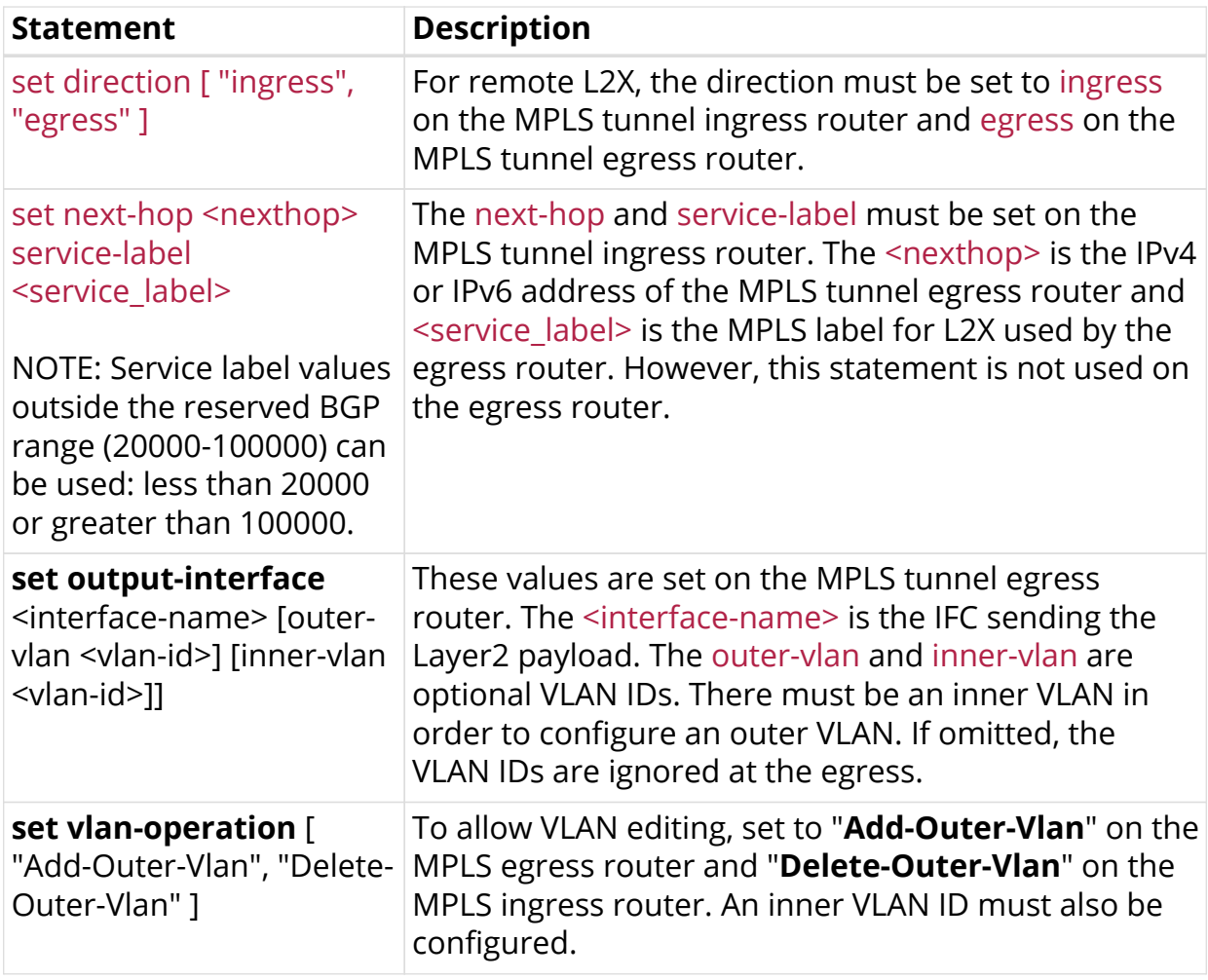

## <span id="page-34-0"></span>**3.5. Additional Configuration Examples**

### <span id="page-34-1"></span>**3.5.1. Port-based Local Cross-connect**

This example creates a local cross-connect between aggregate interfaces ifc-0/0/1/1 and ifc-0/0/1/2.

```
rtb confd
edit forwarding-options
edit l2x input-interface ifc-0/0/1/1
set output-interface ifc-0/0/1/2
```
### <span id="page-34-2"></span>**3.5.2. VLAN-Based Remote Cross-connect**

This example creates a bidirectional, remote cross-connect between aggregated interface ifc-0/0/1/1, with outer VLAN ID 200 and inner VLAN ID 100, on a device named leaf and aggregated interface ifc-0/0/1/1 on a device named bleaf.

The example uses an MPLS tunnel between leaf and bleaf with IPv4 addresses 192.168.1.7 and 192.168.1.3 as logical unit (LU) addresses respectively.

The leaf device is configured with two L2X endpoints. First, an ingress end point for carrying traffic to bleaf is configured on leaf.

```
rtb confd
edit forwarding-options
edit l2x input-interface ifc-0/0/1/1 outer-vlan 200 inner-vlan 100
set direction ingress
set next-hop 192.168.1.3 service-label 2000
```
Second, an *egress* end point for carrying traffic from bleaf to leaf is configured on leaf.

```
rtb confd
edit forwarding-options
edit l2x label 3000
set direction egress
set output-interface ifc-0/0/1/1
```
Note the direction configurations and where the labels are set. Next, configure the matching two L2X endpoints on bleaf. First is the ingress interface.

```
rtb confd
edit forwarding-options
edit l2x input-interface ifc-0/0/1/1
set direction ingress
set next-hop 192.168.1.7 service-label 3000
```
Last is the egress end point on bleaf for traffic arriving from leaf.

```
rtb confd
edit forwarding-options
edit l2x label 2000
set direction egress
set output-interface ifc-0/0/1/1
```
Note how the service labels match up on the two devices.

### <span id="page-35-0"></span>**3.5.3. VLAN-Based Cross-connect with VLAN ID Editing**

This example shows how to add the VLAN ID editing feature to a bidirectional VLAN-based cross-connect such as configured in Example 2.

In this example, VLAN-ID editing adds a VLAN-ID tag value of 7 to traffic leaving bleaf (with MPLS label 2000) and deletes the outer VLAN-ID tag for traffic arriving at bleaf.

First, configure a bidirectional VLAN-based cross-connect as in Example 2.

Then, add these steps to the configuration on bleaf.

```
edit l2x label 2000
set output-interface ifc-0/0/1/1 outer-vlan 7
set vlan-operation Add-Outer-Vlan
exit
edit l2x input-interface ifc-0/0/1/1
set vlan-operation Delete-Outer-Vlan
```
## <span id="page-36-0"></span>**3.6. Limitation and Future Work**

Known limitations include the following:

- There is no support in L2X for VLAN ranges
- There is no support in L2X for VLAN lists (one L2X for each VLAN is required)
- There is no support in L2X for MPLS label lists at the egress router
- L2X compares both the inner and outer VLAN ID values of double-tagged traffic
- Traffic statistics are available if the l2x\_name is set (the L2X name can only be set through HTTP, not the CLI)